$\mathbf{C}$ 

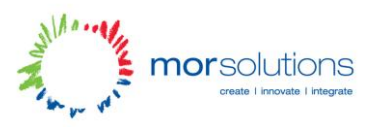

# Coder Dojo – Tutorial 2

Congrats on making your first webpage! Let's step things up a gear. Let's try out some more tags and see what we can do!

## **Lists**

Bullet point lists. Those things that make it really handy to scan to get the gist of what's going on. Well, they're just as handy to make in HTML! First start off by creating an unordered list, "ul" tag.

#### *<ul></ul>*

Easy right! For each item in the list, you'll need to wrap it in a list item tag, "li" tag.

## *<ul> <li>List Item 1</li> <li>List Item 2</li> <li>List Item 2</li>*

#### *</ul>*

And that's it! That's a list! (We'll be jazzing this up later, so don't get rid of it!). If you save your file, and refresh your browser you'll see something like:

# **My first heading**

your text

- List Item 1
- List Item 2
- List Item 2

# **Tables**

Tables are really useful for putting information together! Any time you look up the match results, you'll see them in a table, as you will if you look up your leaving cert results online!!

Tables are a bit more complicated than lists. They start off with a table tag

#### *<table border="1"></table>*

Then for each row in the table you need to add a table row using the "tr" tag

```
<table border="1">
      <tr></tr>
</table>
```
 $\mathbf{a}$ 

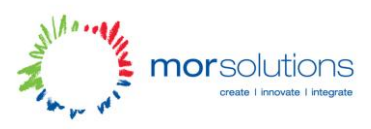

Then for a column, you need to add a table data row, using the "td" tag

```
<table border="1">
      <tr>
            <td>Row 1, Column 1</td>
            <td>Row 1, Column 2</td>
      </tr>
      <tr>
            <td>Row 2, Column 1</td>
            <td>Row 2, Column 2</td>
      </tr>
```
*</table>*

And that's tables!

#### **Advanced Usage**

Try and figure this one out.

Make a table, with 3 rows, and two columns.

Then using the attribute rowspan="2" on the correct td, merge the upper right cells together.

Then merge the very bottom row columns together using the attribute colspan="2"

So you should end up with:

```
Row 1, Column 1
                 Row 1 and 2, Column 2
Row 2, Column 1
Spanning 2 columns
```